# <span id="page-0-0"></span>**SOFTWARE RELEASE DOCUMENT (SOFTDOC)**

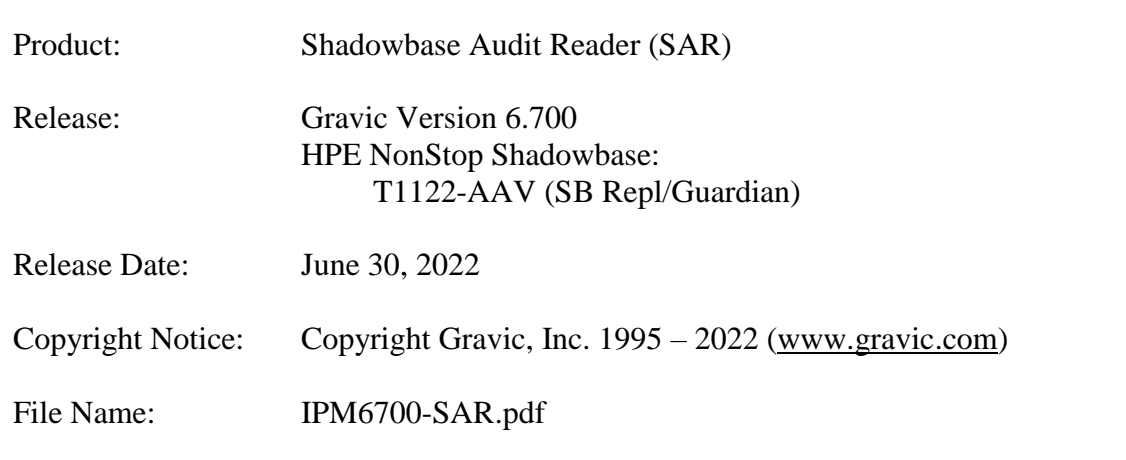

**VERY IMPORTANT: Due to licensing changes, existing Shadowbase installations will require a new license file in order to install and run Version 6.700. This is true for any Shadowbase upgrade when the prior release is before Version 6.700 and the new release you plan to install is version 6.700 or later…**

#### **Contact the HPE License Manager to request a new license file [<license.manager@hpe.com>](mailto:license.manager@hpe.com). DO NOT INSTALL Shadowbase Version 6.700 (or later) software until a new license file has been received.**

- NOTE: This release contains updated software for HPE Shadowbase Audit Reader (SAR) for HPE Integrity NonStop X, Virtualized NonStop, and HPE Integrity NonStop I Servers.
- NOTE: If this is a TCD delivery, please see N[OTE FOR](#page-4-0) TCDs for TCD delivery information.
- NOTE: This softdoc applies to the HPE Shadowbase Audit Reader component. Other softdocs document the releases of the other components in T1122H06, including:
	- HPE Shadowbase Compare for SQL,
	- HPE Shadowbase Enterprise Manager,
	- HPE NonStop Shadowbase Guardian replication, and

• HPE NonStop Shadowbase OSS replication.

You are advised to reference those other softdocs for the changes related to those specific components of T1122H06.

NOTE: This softdoc covers new features and corrected problems for Shadowbase Audit Reader for HPE Integrity NonStop I servers (H06 and J06 Guardian NonStop) and HPE Integrity NonStop X/Virtualized NonStop servers (L06 Guardian NonStop).

> This softdoc is available in an Adobe PDF file (.PDF). Softdoc files for SAR are named IPMnnnn-SAR.pdf (where nnnn is the Shadowbase version number).

NOTE: The Shadowbase Audit Reader internally uses the nomenclature "TP-SPY" to reflect its original development roots. Hence, you will notice that the examples show a "tpspy" prompt, etc.

# <span id="page-2-0"></span>**Table of Contents**

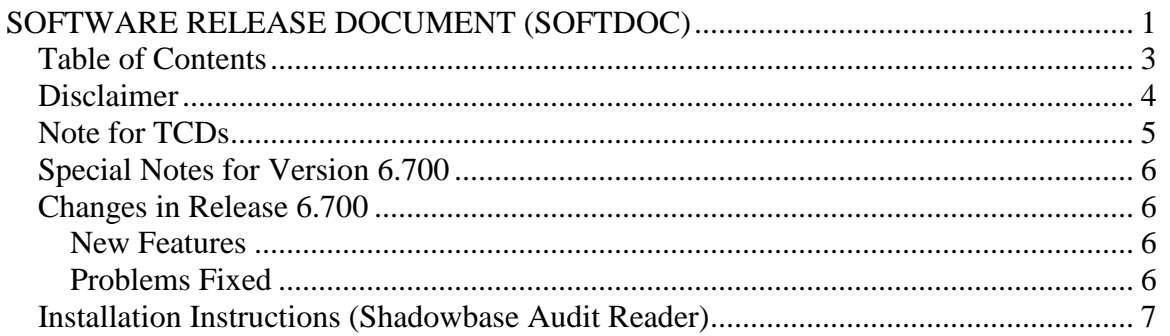

### <span id="page-3-0"></span>*Disclaimer*

We are distributing this communication in an effort to bring important information to the attention of users of the affected products. We recommend that all users determine the applicability of this information to their individual situations and take appropriate action. We do not represent or warrant that this information is necessarily accurate or complete for all user situations and, consequently, we will not be responsible for any damages resulting from the user's use or disregard of the information provided. To the extent permitted by law, we disclaim all representations and warranties, whether express, implied, statutory, or otherwise, including the warranties of the merchantability, fitness for a particular purpose, title, and non-infringement.

We expect customers of the Shadowbase product suite to "stay current" on Shadowbase releases. This means that you, the customer, should periodically upgrade your Shadowbase software to a newer release that is under support before support ends on your current release. For most customers, this means that you will want to upgrade while your release is in 'ACTIVE' support. Otherwise, you run the risk of not being able to get full (or even any if the release has gone 'OBSOLETE' end-of-service-life) support for the version you are running.

The Shadowbase Software Policy for Software Versions is described here: [https://shadowbasesoftware.com/support/shadowbase-software-product-release-and](https://shadowbasesoftware.com/support/shadowbase-software-product-release-and-support-policies/)[support-policies/.](https://shadowbasesoftware.com/support/shadowbase-software-product-release-and-support-policies/)

We encourage all customers to periodically review this material and plan for periodic upgrades to their Shadowbase software. Contact Support if you need additional information. You can check the support status of all Shadowbase releases here: [https://www.shadowbasesoftware.com/product-delivery/supported-databases-and](https://www.shadowbasesoftware.com/product-delivery/supported-databases-and-platforms/)[platforms/.](https://www.shadowbasesoftware.com/product-delivery/supported-databases-and-platforms/)

# <span id="page-4-0"></span>*Note for TCDs*

**TCD (Temporary Code Delivery) –** A software update delivered via an SPR downloadable from an FTP dropbox. A TCD is an early version, intended for customer testing only (not production usage). A TCD by definition is restricted to certain customers. Note that a "Gravic TCD" is delivered directly from Gravic, not via HPE, but otherwise has the same attributes.

A TCD is provided only to the specified customer for the purposes agreed between the customer and Gravic as to how it will be used. A TCD is provided subject to the following terms and conditions in addition to the existing written license governing the use of Shadowbase:

A TCD is provided for evaluation and test purposes only for no more than ninety (90) days use, and is not to be used in production systems

• A TCD may not have been fully tested by Gravic, no warranties are implied as to its behavior

• A TCD is delivered directly from Gravic to the customer, it is not available from HPE/SCOUT

• As testing proceeds, iterative TCD deliveries may be necessary as issues are identified/resolved

• A TCD is temporary, after evaluation it is to be withdrawn from use by the customer

• After testing completes, a TCD may or may not subsequently be released as a Shadowbase TCF or otherwise be included in the Shadowbase product line

Please see [https://www.shadowbasesoftware.com/support/shadowbase-software](https://www.shadowbasesoftware.com/support/shadowbase-software-product-release-and-support-policies/shadowbase-software-release-glossary/)[product-release-and-support-policies/shadowbase-software-release-glossary/](https://www.shadowbasesoftware.com/support/shadowbase-software-product-release-and-support-policies/shadowbase-software-release-glossary/) for additional information.

### <span id="page-5-0"></span>*Special Notes for Version 6.700*

1) As of Version 6.700, customers are required to update their license / SHADPASS files. Shadowbase will not start if an old SHADPASS is used. Contact your HPE Shadowbase account representative for a renewed license.

## <span id="page-5-1"></span>*Changes in Release 6.700*

This section summarizes the new features and problems fixed since the last General Availability release, version 6.600 for HPE Integrity NonStop X servers.

#### <span id="page-5-2"></span>**New Features**

- 1) National character set datatype processing has been enhanced. Values can now be displayed for SQL/MX national character data type columns.
- 2) Summary statistics have been enhanced to support displaying summaries by FILTER clause and partition, instead of just aggregated over the filter items.
- 3) A new transaction detail mode has been added. See the TRANSSTATS command in the manual for further details.
- 4) The FILESTATS command has been enhanced to support ALLPARTITIONS options, to display information for all partitions of a file together and with combined totals.
- 5) The SQL/MX VARCHAR2, BINARY, and VARBINARY column data types are now supported.

#### <span id="page-5-3"></span>**Problems Fixed**

1) Attempting to launch the TPSPY program from an OSS gtacl session would cause it to abend.

#### <span id="page-6-0"></span>*Installation Instructions (Shadowbase Audit Reader)*

1) Binary FTP the TPSPYR file from your PC (if you obtained the files from a Gravic FTP site) or DVD. ASCII transfer the RINSTALL file.

2) To begin the Install process, enter the following at the TACL prompt:

#### RUN RINSTALL

The following response will be displayed on the terminal screen. (Details of output will vary depending on your system):

\$QA SARTEST 976> run rinstall WARNING: Due to a change in the format of the license file, when moving from a version of Shadowbase software earlier than version 6.700, to version 6.700 or later, a new license file is required (note that current license terms are still valid and remain in force). In this case, contact your Shadowbase sales representative to request a new license file - do not install Shadowbase software version 6.700 or later until a new license file has been obtained. If moving from Shadowbase software version 6.700 or later, to a later version, a new license file is not required.

Please type Y to acknowledge and confirm that the appropriate license file has been obtained and continue with the installation; otherwise type N to cancel the installation:

Type "Y" at the prompt in order to continue the script:

UNPAK - File decompression program - T1255L01 - (2021-03-03) Archive version: 3 File Mode RESTORE Program - T9074L01 (11MAY2021) (AHH) (C) Copyright 2015 Hewlett Packard Enterprise Development LP Drives: (\VIV1.\$Y8FP) System: \VIV1 Operating System: L06 Tape Version: 3 Backup options: NO AUDITED, BLOCKSIZE 8, NO IGNORE, OPEN, PARTONLY OFF, INDEXES IMPLICIT<br>WARNING-7147\* Files created an Files created and stored via OSS and SQL/MX objects are not supported. Restore time: 24Jun2022 15:44 Backup time: 4Apr2022 13:14 Page: 1 Tape: 1 code 6 EOF Last modif Owner RWEP Type Rec Bl \$QA.SARTEST INSTALL 500 150464 4Apr2022 13:14 255,5 NCNC INSTINI 101 662 4Apr2022 13:12 255,5 NCNC INSTXT 101 14532 4Apr2022 13:12 255,5 NCNC Summary Information Files restored =  $3$  Files not restored = 0 \$QA SARTEST 977>

The TPSPYR file is a self-extracting archive. During the execution of RINSTALL, the files contained within will be unpacked and restored to the system as shown above. The files restored in the step above include a customizing configuration file, INSTINI.

The INSTINI file is provided to allow for installation customization. You will have to edit this file and make the appropriate modifications to set items like the SQL catalog and the program subvolume. This can be done manually prior to continuing the installation process or during the installation process by selecting the appropriate step.

3) Follow the instructions in the Installation section of the Shadowbase on a NonStop System section of the *HPE Shadowbase Audit Reader (SAR) Manual*. After making any necessary system specific changes to INSTINI, the INSTALL script will be run.

*\*\*\* End of Document \*\*\**